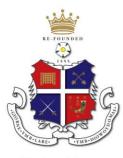

# Ripon Grammar School

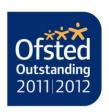

Helping shape the future since 1555

Re-founded 1555

Tuesday 4<sup>th</sup> September 2018

Dear parents of 5<sup>th</sup> Form pupils,

## Re: Supporting learning in mathematics

I am writing to explain how your child can support their learning in mathematics through the school's virtual learning environment, SharePoint.

### **Logging on to SharePoint**

Go to the school's website (<a href="http://www.ripongrammar.co.uk/">http://www.ripongrammar.co.uk/</a>) and then choose HOME ACCESS from the bottom left of the page (you will probably need to scroll down). It may be necessary to download some software and then your child will need to enter their login details.

If your child has difficulty logging on to SharePoint, please ask them to go directly to IT support, which is housed in the bottom floor of the Sani building, and explain their problem.

#### Scheme of work

The **Mathematics Scheme of Work** can be accessed from the home **Maths** page of SharePoint. I suggest that pupils download a copy for future reference.

A scheme of work tells teachers what topics to teach, when to teach them and roughly how long to spend on them. Naturally, a teacher may choose to teach the material in a slightly different order and at a slightly different pace according to the group they are teaching.

From the **Contents** tab, all schemes of work can be accessed so that later academic years can go back to revise previous material if they need to do so. Fifth Form pupils need to choose the **Y11 scheme of work** link or the **Y11** worksheet tab at the bottom (use the arrow tab buttons in the bottom left of the screen to scroll through the worksheets).

Each scheme of work is set out lesson by lesson, with clear textbook details, and each lesson usually has a MyMaths link attached to it for further reference. There are two columns of MyMaths links: the first one gives explanations and has worked examples, while the second column (OH) is the online homework that has a series of questions for pupils to attempt. For the online homework questions, pupils can enter their login details if their teacher has provided them or they can access the questions by clicking Next. Once completed, pupils click on Markit to find out how they did. The login details for MyMaths are below:

Headmaster: Mr. Jonathan M. Webb, MA (Cantab).

Address: Clotherholme Road, Ripon, North Yorkshire HG4 2DG Telephone: (01765) 602647 Facsimile: (01765) 606388

Email: admin@ripongrammar.co.uk Website: www.ripongrammar.co.uk

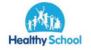

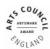

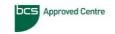

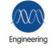

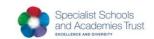

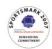

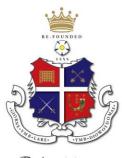

# Ripon Grammar School

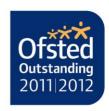

Helping shape the future since 1555

Re-founded 1555

**Login**: ripongs **Password**: cylinder

The **Y11 learning objectives** link (**Y11 LO** worksheet tab at the bottom) clearly states what needs to be learnt for each topic and is a useful reference when revising.

## **GCSE** page on SharePoint

The **GCSE** page on SharePoint accompanies the course topic-by-topic throughout the academic year.

Each topic includes **Past paper questions** (from the old GCSE but still relevant to the new GCSE) that will help pupils practice their skills in specific topics. This will help pupils when preparing for topic tests and examinations.

### Maths Challenge page on SharePoint

From the **Maths** page on SharePoint, clicking on the **Maths Challenge** link takes you to the UKMT page where we house some of our **extension material**. Teachers may set these as exercises for homework or do them in class. However, there is nothing stopping a pupil from doing them at home and then asking their teacher for the answers.

Junior – 1<sup>st</sup> and 2<sup>nd</sup> Form

Intermediate – 3<sup>rd</sup>, 4<sup>th</sup> and 5<sup>th</sup> Form

Senior – Lower 6<sup>th</sup> and Upper 6<sup>th</sup>

After completing the sheets for 3<sup>rd</sup>, 4<sup>th</sup> and 5<sup>th</sup> Form, a pupil may wish to ask their teacher for the UKMT mentoring material – but be warned, this is not for the faint hearted.

If there is no access to SharePoint at home, a pupil can use the computers at school to get hold of the material. Of course, in addition to the above, pupils can always seek support from their teacher should they reach an immovable point. We hope you find what is detailed above useful as your child studies mathematics at Ripon Grammar School.

Yours sincerely,

Neil White, on behalf of the Mathematics department Head of Mathematics

Headmaster: Mr. Jonathan M. Webb, MA (Cantab).

Address: Clotherholme Road, Ripon, North Yorkshire HG4 2DG Telephone: (01765) 602647 Facsimile: (01765) 606388

Email: admin@ripongrammar.co.uk Website: www.ripongrammar.co.uk

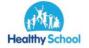

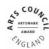

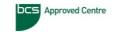

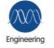

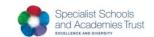

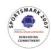